# **MappingPedia: A Collaborative Environment for R2RML Mappings**

Freddy Privatna<sup>1</sup>, Edna Ruckhaus<sup>1</sup>, Nandana Mihindukulasooriya<sup>1</sup>, Oscar Corcho<sup>1</sup>, and Nelson Saturno<sup>2( $\boxtimes$ )</sup>

 $^1$  Ontology Engineering Group, Universidad Politécnica de Madrid, Madrid, Spain {fpriyatna,eruckhaus,nmihindu,ocorcho}@fi.upm.es <sup>2</sup> Dep. de Computaci´on y T. I., Universidad Sim´on Bol´ıvar, Caracas, Venezuela

nelsonsaturno@gmail.com

Abstract. Most of Semantic Web data is being generated from legacy datasets with the help of mappings, some of which may have been specified declaratively in languages such as R2RML or its extensions: RML and xR2RML. Most of these mappings are kept locally in each organization, and to the best to our knowledge, a shared repository that would facilitate the discovery, registration, execution, request and analysis of mappings doesn't exist. Additionally, many R2RML users do not have sufficient knowledge of the mapping language, and would probably benefit from collaborating with others. We present a demo of MappingPedia, a collaborative environment for storing and sharing R2RML mappings. It is comprised of five main functionalities: (1) Discover, (2) Share, (3) Execute, (4) Request, and (5) Analyze.

## **1 Introduction**

Most Semantic Web data is being generated from existing legacy datasets with the help of R2RML mappings [\(https://www.w3.org/TR/r2rml/\)](https://www.w3.org/TR/r2rml/) or extensions, such as RML  $[2]$  and xR2RML  $[4]$ .

Currently, a significant number of users have developed R2RML mappings but they have been kept locally in each organization, and to the best to our knowledge, a shared repository that would facilitate the registration, discovery, exploration and execution of mappings doesn't exist. Additionally, many R2RML users do not have sufficient knowledge of the mapping language, and would probably benefit from collaborative work with users who have experience in the development and specification of mappings in similar contexts. MappingPedia<sup>[1](#page-0-0)</sup> provides such an environment where users may browse mappings that have used concepts in their domain of interest or request their development by other users.

This research is supported by the MobileAge  $(H2020/693319)$  project & the BES-2014-068449 FPI grant. We'd like to thank Boris and Ahmad for fruitful discussions.

<span id="page-0-0"></span><sup>1</sup> MappingPedia is available at <http://demo.mappingpedia.linkeddata.es/> and is currently in MobileAge [\(http://www.mobile-age.eu/\)](http://www.mobile-age.eu/) and Retele [\(http://retele.linked](http://retele.linkeddata.es/) [data.es/\)](http://retele.linkeddata.es/).

<sup>-</sup>c Springer International Publishing AG 2017

E. Blomqvist et al. (Eds.): ESWC 2017 Satellite Events, LNCS 10577, pp. 114–119, 2017. https://doi.org/10.1007/978-3-319-70407-4\_22

The work in [\[6\]](#page-5-1) points out the difficulties encountered during the development of R2RML mappings, and presents two approaches for mapping construction: Ontology-driven and Database-driven; [\[3](#page-5-2)] extends them with the Model-driven and Result-driven approaches. MappingPedia is a tool to support collaborative mapping development and is independent of a specific editing approach.

MappingPedia integrates several tools developed for the exploitation of RDF data. The core of the integrated tools is morph-RDB [\[7\]](#page-5-3), an RDB2RDF engine that follows the R2RML specification. It supports two operational modes: (1) RDF data generation from a relational database or CSV file, and (2) SPARQL to SQL Query translation according to R2RML mapping descriptions. MIRROR [\[1](#page-4-1)] is a system that generates two sets of R2RML mappings: First, it creates a set of mappings similar to the W3C Direct Mappings [\(https://www.w3.org/TR/](https://www.w3.org/TR/rdb-direct-mapping/) [rdb-direct-mapping/\)](https://www.w3.org/TR/rdb-direct-mapping/), and second, a set of R2RML mappings that result from the implicit knowledge encoded in relational database schemas. Loupe [\[5\]](#page-5-4) is a tool that is aimed at the exploration of data sources that have been annotated, and their ontologies. Loupe conducts an inspection of the classes, properties and triples to gather explicit vocabulary, classes and property usage, and to discover implicit data patterns through a fine grained set of metrics.

We demonstrate the capabilities of MappingPedia for a set of use cases that take into account three key elements: the dataset, the ontologies used for the mappings and the mapping files themselves.

#### **2 Architecture**

Figure [1](#page-1-0) presents the MappingPedia architecture. MappingPedia consists of two components: the Engine and the Interface. The MappingPedia Engine is responsible for storing mappings as RDF graphs in a Virtuoso server, executing mappings by connecting to morph-RDB, and taking care of the evolution of mappings through their storage in a GitHub repository. The MappingPedia Interface provides a web interface for end-users and REST interfaces for external applications. Additionally, it stores user data in a MySQL database and calls the Loupe API

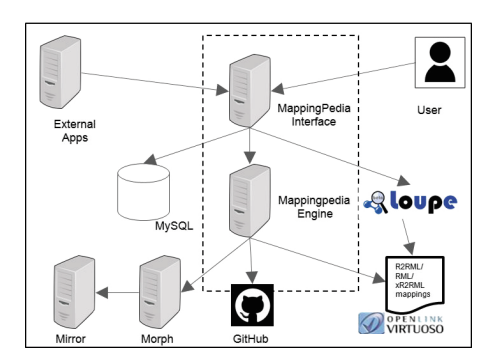

<span id="page-1-0"></span>**Fig. 1.** Architecture of MappingPedia

to gather statistics. Loupe has been extended in order to analyze not only classes and properties, but also the value distribution of properties. This is the case of the R2RML properties  $rr:$ class and  $rr:$ predicate, where their values are the classes and properties used in mappings.

# **3 Use Cases**

Table [1](#page-2-0) presents eight use cases for MappingPedia and the actions that can be performed. A description of the functionalities follow:

<span id="page-2-0"></span>

| Functionality     |     | Use case What the user has |          |                                  | MappingPedia allows to                                                                    |
|-------------------|-----|----------------------------|----------|----------------------------------|-------------------------------------------------------------------------------------------|
|                   |     | Dataset<br>info            |          | Mappings Ontologies<br>to map to |                                                                                           |
| <b>Browse</b>     | UC1 | No                         | No       | No                               | Browse/Search mappings<br>by metadata and ontology<br>classes/properties                  |
|                   | UC2 | No                         | No       | $_{\rm Yes}$                     |                                                                                           |
|                   | UC3 | No                         | Yes      | Yes                              | Mappings without dataset<br><i>info not considered</i><br>$\it currently$                 |
|                   | UC4 | No                         | Yes      | Yes                              |                                                                                           |
| Request           | UC5 | Yes                        | No       | $\rm No$                         | Request the development of<br>mappings                                                    |
|                   | UC6 | Yes                        | $\rm No$ | Yes                              |                                                                                           |
| Share/Execute UC7 |     | Yes                        | Yes      | No                               | Register Mappings and<br>Generate RDF or<br>$SPARQL \rightarrow SQL$ query<br>translation |
|                   | UC8 | Yes                        | Yes      | Yes                              |                                                                                           |

**Table 1.** Scenarios in MappingPedia

- **Browse**. Users may search for metadata defined in the MappingPedia ontol- $\log y^2$  $\log y^2$ . The ontology includes properties for datasets and mapping files and reuses the Data Catalog (dcat) and Dublin Core (dc) ontologies. The user may also search by a class or property in a mapping; for example a user may search the mappings that contain foaf:Person. A screenshot of this functionality can be seen in Fig. [2.](#page-3-0)
- **Execute**. A user may execute R2RML mappings on MappingPedia using morph-RDB. If the mappings have not been developed, MIRROR can be used to generate the initial mappings; the output will be an RDF dataset. Additionally she may specify a SPARQL query using the concepts in the

<span id="page-2-1"></span><sup>2</sup> [http://ontoology.linkeddata.es/publish/MappingpediaVocabulary/index-en.html\)](http://ontoology.linkeddata.es/publish/MappingpediaVocabulary/index-en.html).

ontologies mapped, and the query will be rewritten into SQL according to the R2RML mapping descriptions.

- **Share**. A user may register mappings and dataset information.
- **Request**. A user may request the development of mappings. This resembles a ticket system where a request may be Open, In progress, Resolved (Fixed, Incomplete, Not Fixed) and Closed.
- **Analyze**. Statistics are gathered on all the classes and properties of ontologies that have been used in the mappings (e.g. MappingPedia, R2RML, Data Catalog, etc.); also, statistics may be requested over a period of time.

| isteleen<br>Engineer<br>Heliotta             | ≡                                                            | Login<br>Register                                                                 |  |  |
|----------------------------------------------|--------------------------------------------------------------|-----------------------------------------------------------------------------------|--|--|
| MAIN<br>Wizard                               | Metadata<br>Ontology                                         | About 2 results                                                                   |  |  |
| ↷<br>Q<br><b>Browse</b>                      | Search                                                       | <b>Students Mappings</b><br>Created by - Nelson Avelino                           |  |  |
| Share<br>r÷                                  | $\alpha$<br>Search                                           | Date Submitted - Mar 13, 2017 08:36                                               |  |  |
| <b>Request</b><br>ุ ด                        | All<br>Mappings<br>Dataset<br>Metadata<br>Metadata           | <b>Datasets Title</b><br><b>Ial</b> Datasets Students                             |  |  |
| <b>Execute Mappings</b><br><b>Statistics</b> | Filters                                                      | <b>Datasets Keywords</b><br>Sports Students                                       |  |  |
|                                              | Keywords<br>Retele<br>(1)                                    | Language<br>[1] http://id.loc.gov/vocabulary/iso639-1/en                          |  |  |
|                                              | <b>Sports</b><br>(1)<br><b>Students</b><br>(1)<br>(1)<br>OEG | Media Type<br>application/rdb                                                     |  |  |
|                                              | Languages                                                    | <b>Retele Mappings</b><br>Created by - Nelson Avelino                             |  |  |
|                                              | (2)<br>en                                                    | Date Submitted - Mar 13, 2017 13:07<br>Datasets Title<br><b>M</b> Retele Mappings |  |  |

<span id="page-3-0"></span>**Fig. 2.** Screenshot browse UI

## **3.1 Request and Analyze Functionalities**

In the demo we will show the functionalities of MappingPedia with an emphasis on two cases: mapping request and mapping analysis.

**Mapping request**. There are two actors in a mapping request: the data owner and the mapping creator. The data owner wants to publish his dataset as Linked Data. He creates a request for mappings and provides information on his dataset. A mapping creator may assign himself a request for mappings, the dataset owner will be notified. Once the mappings have been uploaded the owner will again be notified. He may execute the mappings and according the outcome of the execution he may decide to close the request or reopen it.

**Mapping analysis**. The objective of mapping analysis is to provide a generic overview and analytics about the mappings to a user who is browsing. Mapping-Pedia uses Loupe profiling services to generate information such as the number of mappings available, top classes being mapped, top properties being mapped, and the number of columns mapped for each mapping. Currently MappingPedia is populated with the 685 English DBpedia mappings that are available in the RML format<sup>[3](#page-4-2)</sup>. The analysis of those mappings is presented in the "Statistics" option. A screenshot of this functionality is illustrated in Fig. [3.](#page-4-3)

| Classes and properties for: http://www.w3.org/ns/r2rml# |                              |                                     |                                   |
|---------------------------------------------------------|------------------------------|-------------------------------------|-----------------------------------|
| <b>Classes</b>                                          |                              |                                     |                                   |
| $\alpha$<br>Search:<br>Type to filter                   |                              | Show                                | $10 -$<br>entries                 |
| Classes                                                 | <b>Instance Ratio</b>        | <b>Total Instances</b><br>$\hat{z}$ | Actions                           |
| http://www.w3.org/ns/r2rml#TriplesMap                   | 1.7912                       | 685                                 | =.                                |
| http://www.w3.org/ns/r2rml#SubjectMap                   | 1.7912                       | 685                                 | =.                                |
| http://www.w3.org/ns/r2rml#PredicateObjectMap           | 47.3132                      | 18094                               | Ξ٠                                |
| http://www.w3.org/ns/r2rml#0bjectMap                    | 47.3132                      | 18094                               | =.                                |
| Showing 1 to 4 of 4 entries                             |                              |                                     | Previous<br>Next                  |
| <b>Properties</b>                                       |                              |                                     |                                   |
| Search: Type to filter<br>Q                             |                              | Show                                | $10 \times$<br>entries            |
| Properties                                              | Distinct Objects C<br>$\sim$ | <b>Total Objects</b>                | Actions<br>$\hat{z}$<br>$\hat{c}$ |
| http://www.w3.org/ns/r2rml#class                        | 336                          | 685                                 | =٠                                |
| http://www.w3.org/ns/r2rml#objectMap                    | 18094                        | 18094                               | Ξ۰                                |

<span id="page-4-3"></span>**Fig. 3.** Screenshot analyze UI

# **4 Conclusions and Future Work**

We have presented MappingPedia, a collaborative environment that integrates various R2RML-based tools for the purpose of discovery, sharing, requesting and executing R2RML mappings. MappingPedia is in its first version and we envision several features that we will implement.

In the future we will integrate an R2RML mapping editor so that a mapping creator is able to work directly on MappingPedia once he has been assigned a mapping request. We will also integrate MappingPedia with data characterization tools in order to propose mappings based on the content of a dataset. Finally, we also plan to integrate MappingPedia with RML and xR2RML engines.

# **References**

- <span id="page-4-1"></span>1. de Medeiros, L.F., Priyatna, F., Corcho, O.: MIRROR: automatic R2RML mapping ´ generation from relational databases. In: Engineering the Web in the Big Data Era. ICWE 2015 (2015)
- <span id="page-4-0"></span>2. Dimou, A., Vander Sande, M., Colpaert, P., Verborgh, R., Mannens, E., Van de Walle, R.: RML: a generic language for integrated RDF mappings of heterogeneous data. In: Linked Data on the Web LDOW 2014 Co-located with WWW 2014

<span id="page-4-2"></span><sup>3</sup> [http://mappings.dbpedia.org/server/mappings/en/pages/rdf/all.](http://mappings.dbpedia.org/server/mappings/en/pages/rdf/all)

- <span id="page-5-2"></span>3. Heyvaert, P., Dimou, A., Verborgh, R., Mannens, E., de Walle, R.V.: Towards approaches for generating RDF mapping definitions. In: Posters & Demonstrations Track Co-located with International Semantic Web Conference ISWC 2015
- <span id="page-5-0"></span>4. Michel, F., Djimenou, L., Faron-Zucker, C., Montagnat, J.: Translation of relational and non-relational databases into RDF with xR2RML. In: International Conference on Web Information Systems and Technologies WEBIST 2015
- <span id="page-5-4"></span>5. Mihindukulasooriya, N., Poveda-Villalón, M., García-Castro, R., Gómez-Pérez, A.: Loupe - an online tool for inspecting datasets in the linked data cloud. In: Posters  $\&$ Demonstrations Track Co-located with the International Semantic Web Conference ISWC 2015
- <span id="page-5-1"></span>6. Pinkel, C., Binnig, C., Haase, P., Martin, C., Sengupta, K., Trame, J.: How to best find a partner? an evaluation of editing approaches to construct R2RML mappings. In: Extended Semantic Web Conference ESWC 2014
- <span id="page-5-3"></span>7. Priyatna, F., Corcho, Ó., Sequeda, J.: Formalisation and experiences of R2RMLbased SPARQL to SQL query translation using morph. In: WWW 2014